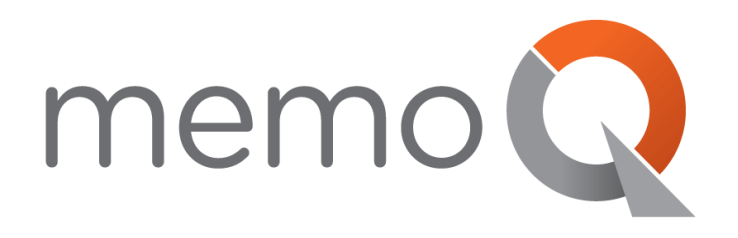

## PREPARING MEMOQ SERVER FOR ACCESS FROM THE **MEMOQ PLUGIN FOR SDL TRADOS STUDIO**

*for system administrators on memoQ server version 2015 (7.8.119) and higher*

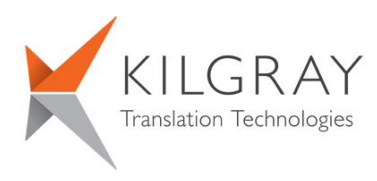

© 2004-2016 Kilgray Translation Technologies. All rights reserved. www.memoQ.com

## **Preparing your memoQ server**

You need to prepare a memoQ server before SDL Trados Studio users can access it through the memoQ plugin.

To prepare your memoQ server, do the following:

- 1. Install and configure memoQ server. For instructions, see the **[Installing and managing memoQ](https://www.memoq.com/Kilgray/media/Download/Guides/memoQ_ServerInstallationGuide_2015_EN_1.pdf)  [server 2015](https://www.memoq.com/Kilgray/media/Download/Guides/memoQ_ServerInstallationGuide_2015_EN_1.pdf)** guide from the **[memoq.com](https://www.memoq.com/)** website.
- 2. Set up the Resources API on the memoQ server. For instructions, see the **[Setting up the memoQ](https://www.memoq.com/Kilgray/media/Download/Guides/memoQ_SettingUpResourcesAPI_2015_100_EN.pdf)  [server Resources API](https://www.memoq.com/Kilgray/media/Download/Guides/memoQ_SettingUpResourcesAPI_2015_100_EN.pdf)** guide from the **[memoq.com](https://www.memoq.com/)** website.
- 3. Identify the users who will need access to the server from SDL Trados Studio. Add these users to the **Resource lookup via API/plugins** group.

If a user also needs to update translation memories, make her member of the **Resource update via API/plugins** group, too.

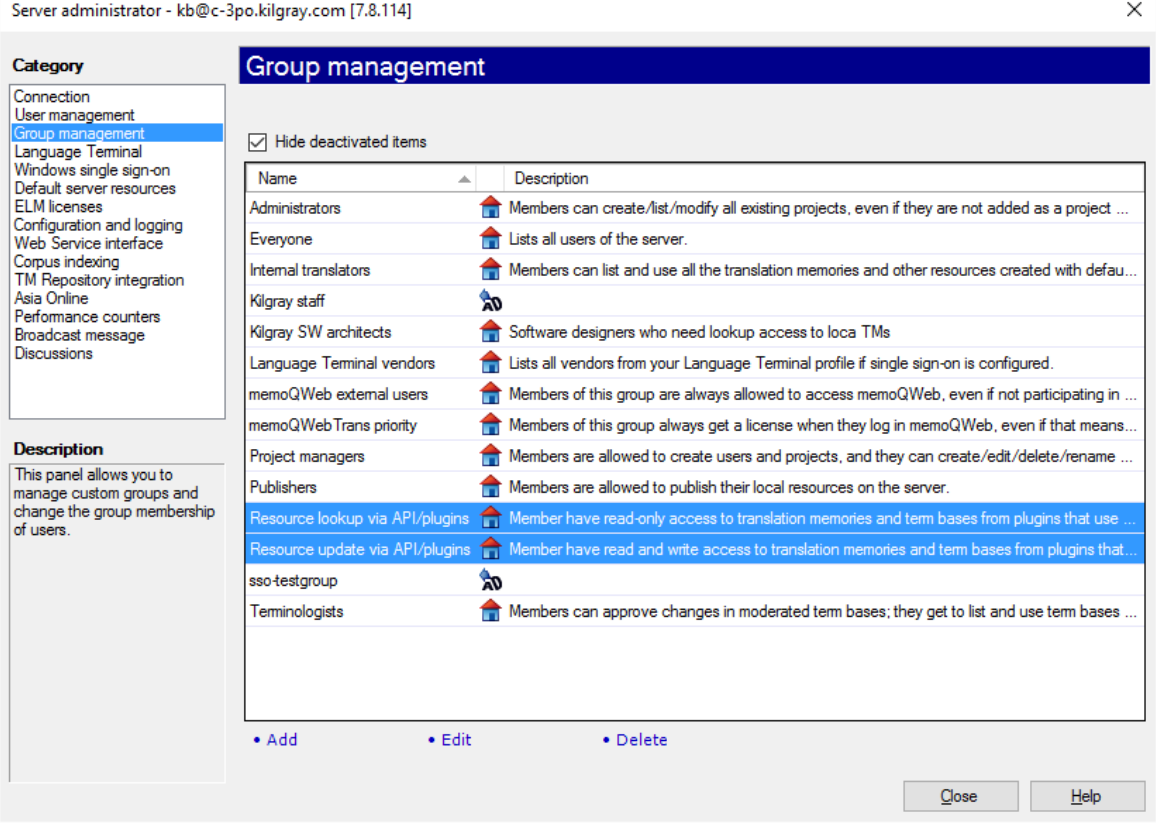

4. Identify the translation memories that these users will access. Make sure you grant them all necessary permissions so that they can look up – and possibly update – content in the TMs. For more information, see memoQ Help:

## **<http://kilgray.com/memoq/2015-100/help-full-en/index.html?permissions.html>**

5. Make sure that your server has enough web licenses to serve the users who will access translation memories at a time.

**Important:** The number of web licenses on a memoQ server limits the number of users who can connect to that server from Trados Studio through the plugin. Each time a user connects, a license is taken from the pool, and every time a user disconnects, a license returns to the pool. To check how many web licenses are available on your server, start the **memoQ server activation** program on the server itself (see the highlighted item on the screenshot below):

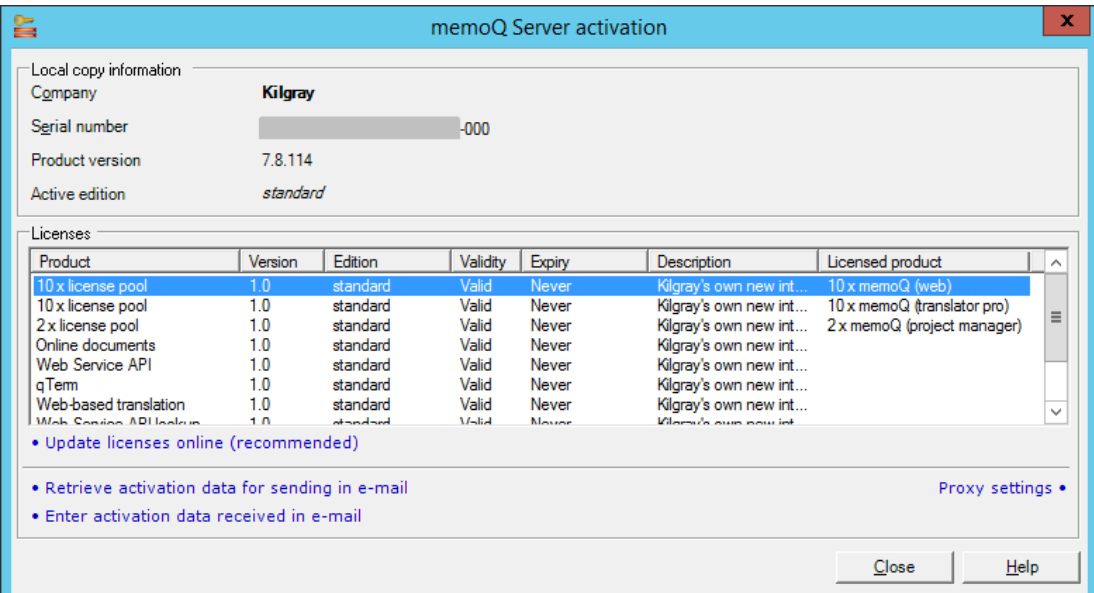